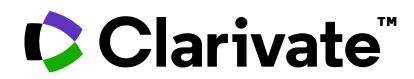

# **Notes de version ScholarOne Manuscript**

**Version T4.2023**

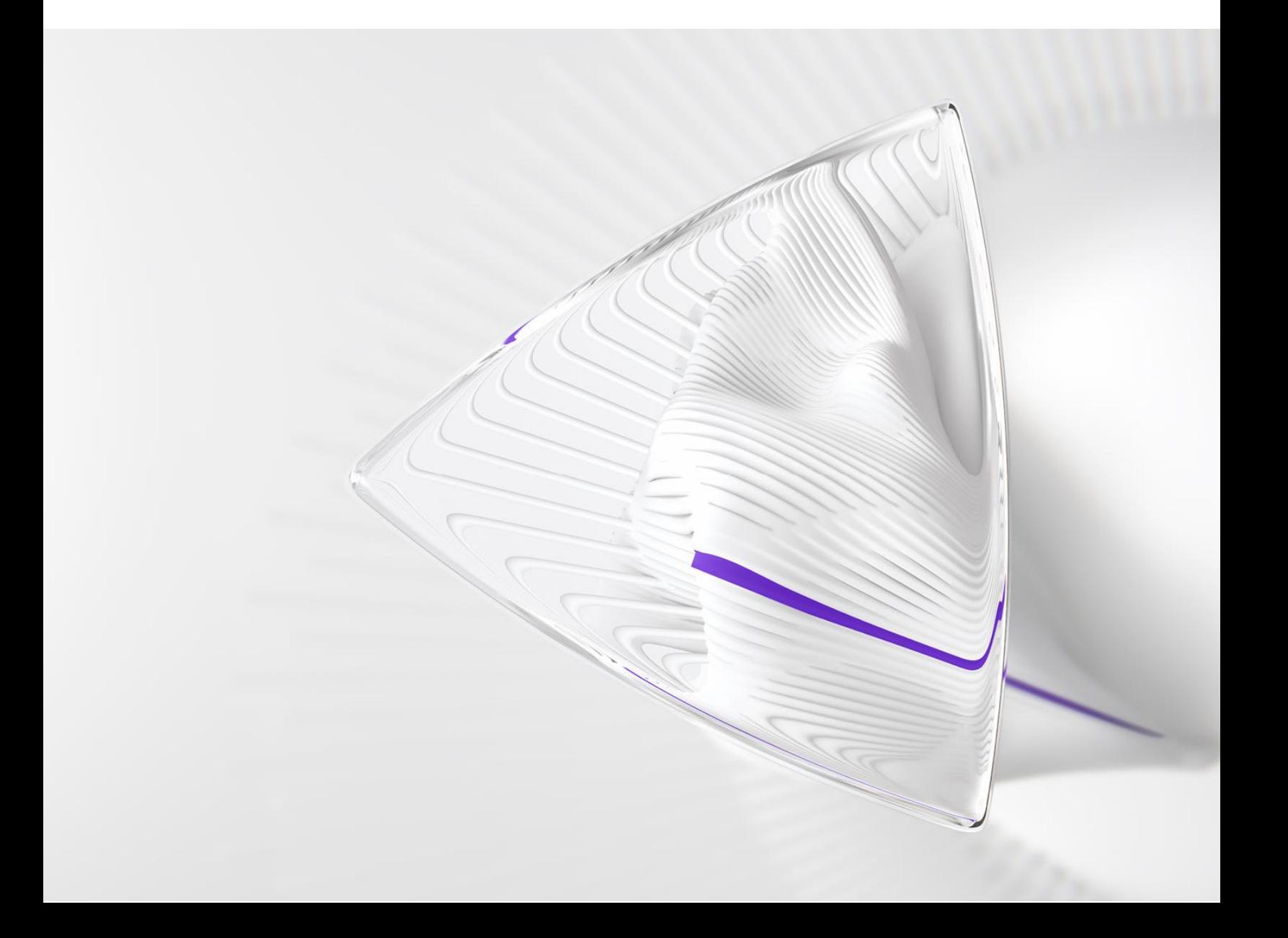

## **Présentation**

L'équipe produit *ScholarOne* travaille sans relâche pour proposer des mises à niveau dans le but d'améliorer la sécurité, les performances et l'expérience utilisateur. Les éléments suivants constituent d'importantes améliorations apportées à la plateforme et aux outils de cette version. Certaines corrections et optimisations essentielles ont également été appliquées.

Ce document fournit également des informations sur les valeurs de configuration par défaut et des instructions pour configurer chaque fonction. Notez que certains paramètres doivent être activés par un administrateur ou un représentant *ScholarOne* pour que vos utilisateurs bénéficient de la nouvelle fonctionnalité. Contactez l'équipe de votre maison d'édition ou ScholarOne pour toute question sur les permissions ou configurations.

Nous vous encourageons à communiquer les changements de processus à tous les utilisateurs concernés.

*Si vous avez des questions sur les points inclus dans cette version, contactez l'assistance produit ScholarOne à l'adresse [s1help@clarivate.com](mailto:s1help@clarivate.com).*

#### **Au sommaire...**

- **1. Passage d'une revue à une autre sans reconnexion (via un compte WoS)**
- **2. Mise à jour de la logique des associations pour les comptes S1M et WoS**
- **3. Filtres d'auteur et de lecteur critique pour les rapports de données démographiques**
- **4. Mises à jour de l'intégration CCC/RightsLink**
- **5. Désactivation des lots**
- **6. Exportation de rapports au niveau de la maison d'édition**
- **7. Intégration des envois : envoi direct (phase 1)**
- **8. Corrections de défauts notables et optimisations de fonctionnalités**

## **Mises à jour de la version T4.2023**

### **1. Passage d'une revue à une autre sans reconnexion**

Les utilisateurs ayant associé leur compte WoS/1P aux comptes de plusieurs revues ScholarOne verront désormais un menu déroulant « Passer à un autre compte ». Ils pourront ainsi passer facilement d'une revue à une autre, à condition de les avoir associées à un compte WoS unique.

#### *Utilisateurs :*

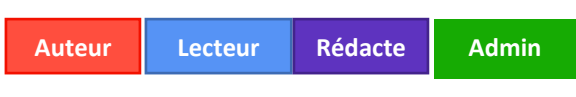

**chef**

#### **Action requise ?**

Disponible par défaut pour les utilisateurs ayant associé au moins un compte ScholarOne à un compte WoS.

#### **Détails et configuration :**

Depuis la mise en place de l'authentification unique (SSO) sur WoS, nous encourageons les utilisateurs à utiliser un compte WoS unique pour se connecter à un ou plusieurs de leurs comptes ScholarOne sur la plateforme.

- Les utilisateurs ayant suivi cette approche pourront voir un menu déroulant « Passer à un autre compte » en haut de la page, où s'afficheront les comptes de toutes les revues associées à leur compte WoS unique. Ils pourront ainsi changer de revue sans avoir à saisir une nouvelle URL ou à se reconnecter.
- Cette option fonctionne pour toutes les maisons d'édition et tous les environnements de production.
- Une fonctionnalité de saisie de texte prédictif est disponible en haut de ce menu. Les utilisateurs chevronnés gérant les comptes de nombreux sites de revue ou les comptes appartenant à des (sous-)portails partagés peuvent ainsi rechercher la revue souhaitée, sans avoir à parcourir une longue liste.

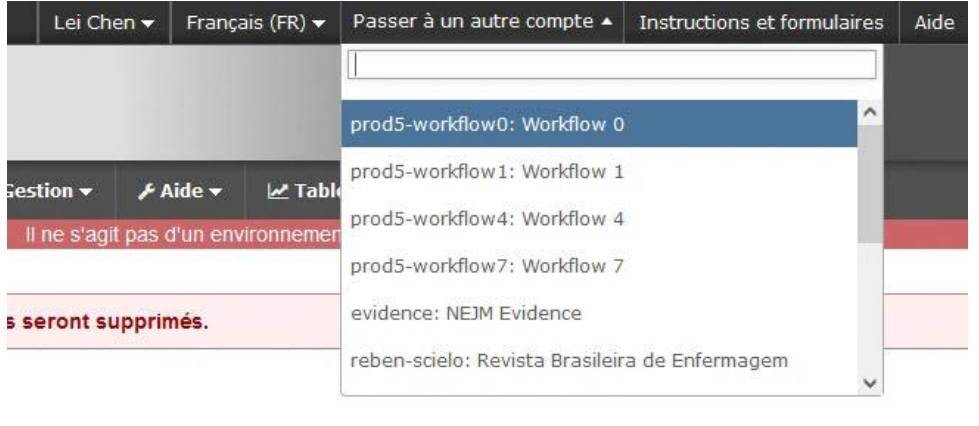

## **2. Mise à jour de la logique des associations pour les comptes S1M et WoS**

-----------------------------------------------------------------------------------------------------

La logique des associations entre les comptes S1M et WoS a été mise à jour. S1M peut désormais mieux reconnaître si un utilisateur se connecte via WoS à l'aide d'un réseau social (ORCID, Google, LinkedIn ou Facebook).

### *Utilisateurs :*

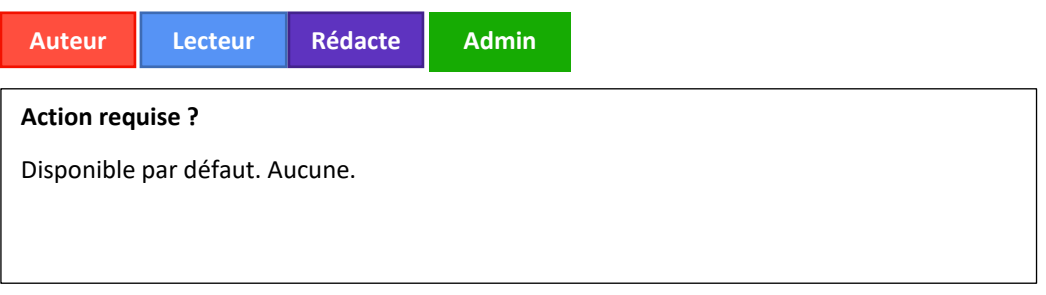

#### **Détails et configuration :**

Au cours du processus d'association à WoS, S1M capture trois éléments de métadonnées de compte qu'il utilise pour connecter les comptes S1M et WoS:

- Adresse email principale
- ID de compte WoS/1P
- Identifiant ORCID

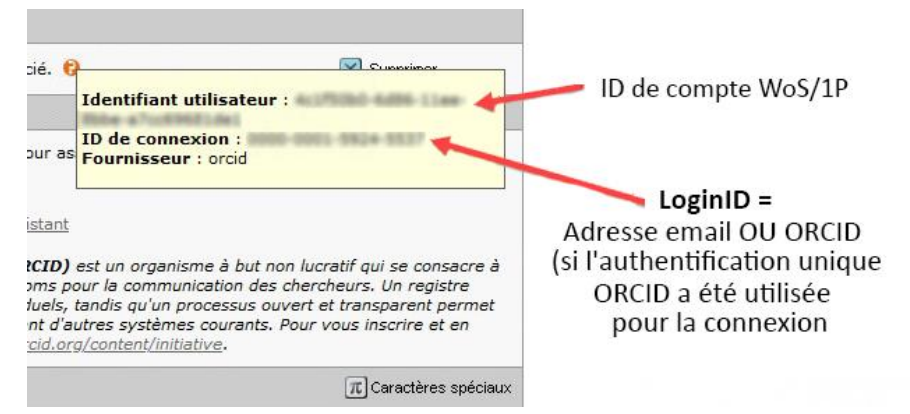

*Cette vue est disponible en survolant l'info-bulle orange située à côté de vos informations d'association Web of Science à l'étape 1 « Modifier mon compte ».*

Dès que l'authentification WoS est terminée et que l'utilisateur est redirigé vers S1M pour associer ses comptes, S1M récupère l'adresse email principale et tente de trouver un compte S1M existant. De cette manière, l'utilisateur n'aura pas besoin de valider ses identifiants une deuxième fois.

Cependant, il existe plusieurs méthodes de connexion sur WoS via les réseaux sociaux. Différentes données de compte sont transmises entre les deux systèmes en fonction du réseau social choisi par l'utilisateur. L'utilisateur peut également choisir d'utiliser plus d'une méthode de connexion pour son compte WoS.

Si vous vous connectez à l'aide d'une méthode différente de celle initialement définie, une nouvelle logique vérifie désormais l'ID ORCID (si disponible) et l'ID de compte WOS/1P *en plus* de l'adresse email principale pour s'assurer que la tentative de connexion est valide. S'il y a concordance, l'authentification est validée et l'accès est accordé.

## **3. Filtres d'auteur et de lecteur critique pour les rapports de données démographiques**

-----------------------------------------------------------------------------------------------------------------------------------

Ajout de nouveaux filtres aux rapports d'activités inhabituelles au niveau des portails et des revues permettant d'afficher les données démographiques uniquement pour les auteurs ou les lecteurs critiques.

#### *Utilisateurs :*

**Admin**

#### **Action requise ?**

Disponible par défaut pour les utilisateurs autorisés à accéder aux rapports d'activités inhabituelles de leurs maisons d'édition et de leurs revues.

#### **Détails et configuration**

Les nouveaux filtres pour les auteurs et lecteurs critiques se trouvent sur la page actuelle des rapports d'activités inhabituelles et peuvent être définis avant l'exécution des rapports.

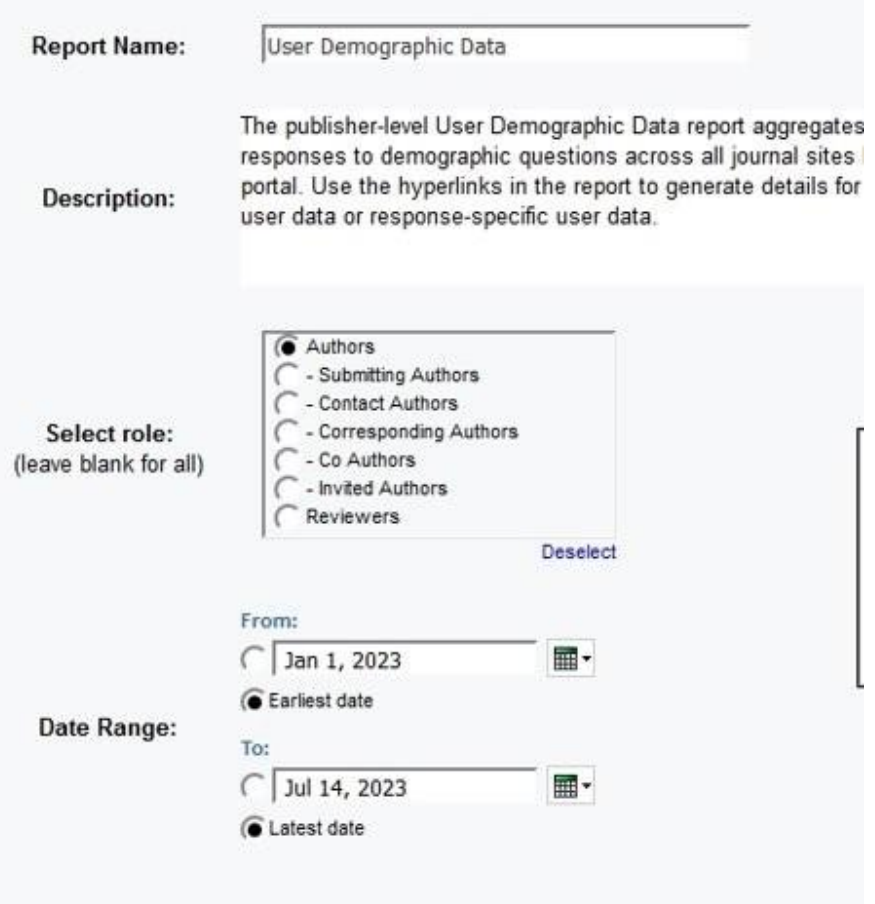

- Une plage de dates peut être utilisée pour spécifier une période au cours de laquelle un auteur ou un lecteur critique a envoyé un document.
	- o Par exemple, si la plage de dates « 1-Jan-2023 au 30-Jan-2023 » est spécifiée et si l'un des rôles d'auteur est sélectionné, le rapport présentera les données démographiques des auteurs ayant envoyé un article entre ces dates. (Même principe pour les lecteurs critiques.)
- Si aucun rôle n'est sélectionné mais qu'une plage de dates est spécifiée, le rapport affichera toutes les données démographiques de tous les utilisateurs ayant répondu au cours de cette période, quel que soit leur rôle.
- Si un rôle d'auteur est sélectionné mais qu'aucune plage de dates n'est spécifiée, le rapport affichera les données démographiques de tous les auteurs. (Même principe pour les lecteurs critiques.)
- Les filtres d'auteur peuvent être décomposés plus en détail par type d'auteur.

-----------------------------------------------------------------------------------------------------------------------------------

## **4. Mises à jour de l'intégration CCC/RightsLink**

#### *Utilisateurs :*

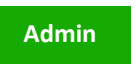

**Action requise ?**

Disponible par défaut. Aucune configuration requise.

#### **Détails et configuration**

- La logique des API a été modifiée. Ainsi, lors du transfert des données d'auteur à RightsLink, S1M communique le nom de l'« Auteur correspondant » par défaut. Dans RightsLink, il s'agit de l'« Auteur principal ».
	- o Si la configuration d'un site n'utilise pas d'« Auteur correspondant », l'« Auteur à contacter » sera communiqué.
- Les paramètres des données concernant le « Statut du manuscrit » sont actualisés pour extraire le statut réel. Les actions des utilisateurs associées au statut d'un manuscrit donné s'affichent correctement au sein d'une tâche RightsLink.
- Correction d'une logique sur les copies de sites afin que toutes les données d'intégration soient copiées avec précision et entièrement.

-----------------------------------------------------------------------------------------------------------------------------------

## **5. Désactivation des lots**

Les utilisateurs peuvent désactiver un lot à partir des Espaces de production/Admin et des espaces « Configuration complète » et « Configuration client ».

#### *Utilisateurs :*

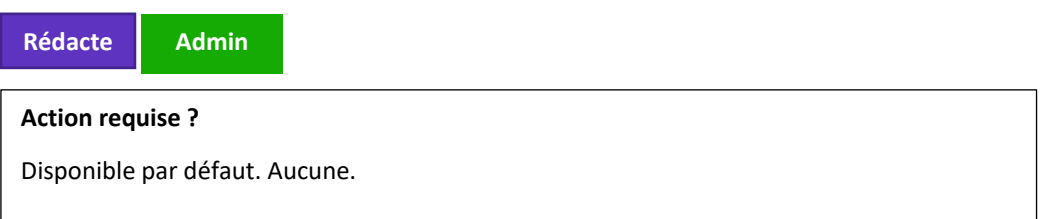

La case d'option **Indisponible** a été ajoutée à la section « Disponible » :

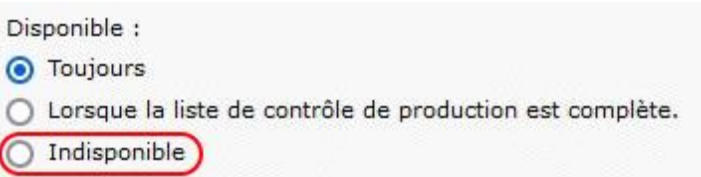

Lorsque l'option **Indisponible** est sélectionnée :

o Dans les paramètres de lot, la mention « Désactivé » en rouge devra apparaître à côté du nom du lot. Ce changement s'applique à la fois au tableau de bord Éditeur de production (ou Administrateur si configuré) et à l'étape Configuration > Création de lots.

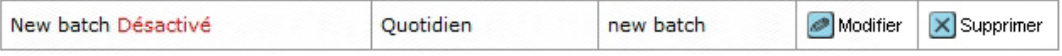

o Les utilisateurs ne pourront pas sélectionner le lot désactivé dans la liste

« Sélectionner une cible d'exportation prédéfinie » lors d'une exportation manuelle à partir de l'onglet « Fichiers de texte ».

- o Les utilisateurs ne pourront pas sélectionner le lot désactivé dans la liste déroulante s'ils exécutent la tâche « Affecter à un lot ».
- o Les utilisateurs ne pourront pas sélectionner le lot désactivé dans la section Configuration > Configuration de la tâche > Affecter à un lot en tant que « lot automatiquement affecté » OU dans Configuration > Paramètres de stockage des fichiers > Options d'exportation.
- o Les utilisateurs ne pourront pas sélectionner le lot désactivé à l'étape Configuration > Création de lots > Cible lors de l'ajout ou de la modification d'un lot.
- o Les utilisateurs ne pourront pas sélectionner le lot désactivé dans le tableau de bord Éditeur de production (ou Admin si configuré) > Lot > Cible lors de l'ajout ou de la modification d'un lot.
- o Si le lot en cours de désactivation est déjà configuré dans la section Configuration > Configuration de la tâche > Affecter à un lot en tant que « lot automatiquement affecté » OU dans Configuration > Paramètres de stockage des fichiers > Options d'exportation avec l'option « En ce qui concerne les textes avec décisions, exporter les fichiers associés au texte dans le lot suivant avant de les archiver » sélectionnée, le système affiche l'erreur suivante : Le lot ne peut pas être désactivé avant d'être supprimé de la configuration de la tâche « Affecter à un lot » et/ou supprimé en tant que lot d'archivage. Toutes les exportations affectées à un lot désactivé échoueront.

-----------------------------------------------------------------------------------------------------------------------------------

#### **6. Exportation de rapports au niveau de la maison d'édition**

Deux nouveaux rapports au niveau de la maison d'édition sont disponibles :

- **Rapport Échec des exportations**
- **Rapport Exportations réussies**

Les rapports ne sont disponibles que sur le site du portail dans la section « Rapports personnalisés ».

#### *Utilisateurs* :

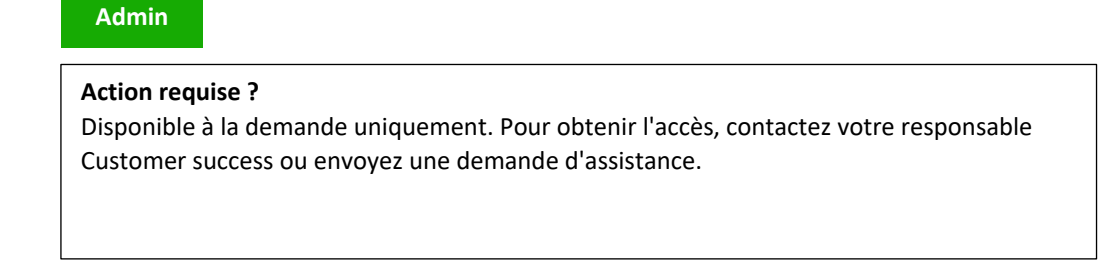

#### **Rapport Échec des exportations**

Options de filtre pour le rapport Échec des exportations :

#### Plage de dates : Mois et année

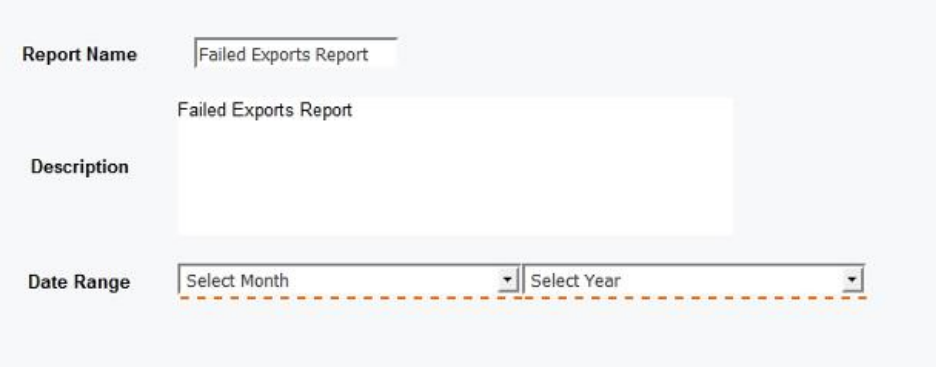

Champs du rapport :

- Nom abrégé de la revue
- Nom de la revue
- Identifiant du texte
- Nom de l'exportation du lot
- Date d'affectation à un lot
- Motif de l'échec

#### **Rapport Exportations réussies**

Options de filtre pour le rapport Exportations réussies :

Plage de dates : Mois et année

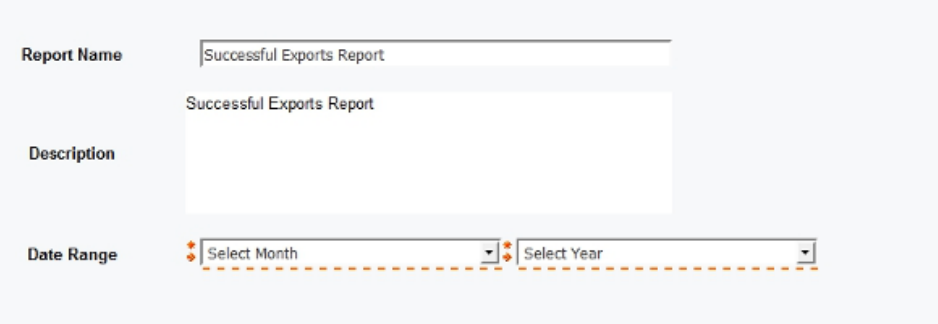

Champs du rapport :

- Nom abrégé de la revue
- Nom de la revue
- Identifiant du texte
- Nom de l'exportation du lot
- Date d'affectation à un lot
- Nombre Exportation(s) réussie(s)
- Nombre Exportation(s) échouée(s)

#### **7. Intégration des envois : envoi direct (phase 1)**

#### **Action requise ?**

Disponible à la demande uniquement. Pour obtenir l'accès, contactez votre responsable Customer success ou envoyez une demande d'assistance.

-----------------------------------------------------------------------------------------------------------------------------------

ScholarOne n'acceptera que les articles originaux, révisés et renvoyés durant la phase 1. D'autres types d'intégration des envois déclencheront une erreur : ATTEMPT\_SUBMIT\_UNSUPPORTED\_TYPE (79).

#### **Détails et configuration**

Pour tenter un envoi direct lors de l'intégration, le fichier GO doit être accompagné d'un indicateur (attempt-submit="Y") pour indiquer une tentative d'envoi :

Par exemple :

<?xml version="1.0" encoding="UTF-8"?> <!DOCTYPE GO SYSTEM "S1\_GO.dtd">

#### <GO>

<header>

<!-- doit correspondre à la clé de la configuration -->

- <clientkey>f3a56dd4-5cb1-409a-920c-9f207b74c3ad</clientkey>
- <!-- Abréviation de la revue -->

<journal\_abbreviation>prod5-workflow0</journal\_abbreviation>

</header>

<package>

 <!-- Nom de l'archive qui contient les fichiers de texte + fichier JATS --> <archiveFile>workflow0Orig2.zip</archiveFile>

<!-- fichier JATS -->

<metadata-file-name>workflow0Orig2.xml</metadata-file-name>

<!-- Liste des fichiers de texte inclus dans l'archive qui doivent être vérifiés et

```
chargés -->
```

```
 </package>
     <!-- -->
     <document-version version="original" attempt-submit="Y"/>
</GO>
```
Lorsque l'indicateur est défini :

- Si l'intégration réussit, alors valider le document à l'aide d'un processus standard (comme avec la page « Évaluer (l'épreuve) et envoyer »)
- Si le document est validé, alors l'envoyer (en appuyant sur le bouton « Envoyer » sur la page d'épreuve et d'envoi)
- Si le document n'est pas validé, alors envoyer une notification d'échec (notez que le client doit se connecter directement à l'application pour connaître la nature de l'erreur)
- Les fichiers ne seront pas convertis (en PDF/HTML) lors de l'intégration. Ils sont automatiquement convertis lorsqu'un utilisateur tente de visualiser l'épreuve.
- Si l'indicateur « attempt-submit » est défini pour d'autres types d'intégration, alors lancer l'erreur (ATTEMPT\_SUBMIT\_UNSUPPORTED\_TYPE - 79)
- Si le paiement est activé pour les articles originaux (ou révisés) envoyés, alors lancer l'erreur d'intégration (ATTEMPT\_SUBMIT\_UNSUPPORTED\_WITH\_ PAYMENT - 80)
- Pour CCC/Rightslink si [Configuration -> Configuration de l'envoi -> Obliger l'auteur à voir le devis APC avant l'envoi] est activé pour un site, alors l'erreur d'intégration suivante sera générée

```
(ATTEMPT_SUBMIT_UNSUPPORTED_WITH_CCC_RIGHTSLINK_EST_PAYMENT - 81).
```
#### **Remarques :**

Si l'indicateur n'a pas pour attribut « Y », n'est pas défini ou est vide, etc., il se comportera comme jusqu'à présent et ne tentera pas l'envoi de l'article concerné.

En plus des notifications, tous les emails configurés lors de l'intégration (par exemple, Intégration réussie) se déclencheront comme auparavant. Il n'y aura aucun nouvel email concernant les étapes de validation/d'envoi (autre que les emails standards de création de comptes d'auteur et de documents envoyés).

#### **Modifications apportées aux notifications :**

 $\circ$  Événement renommé : « L'envoi du brouillon du système externe a bien été créé » à « L'intégration du brouillon du système externe a bien été créée ».

- o Événement renommé : « Échec de la soumission de brouillons du système externe » à « Échec de l'intégration du brouillon du système externe ».
- o Nouvel événement : « Impossible de valider ou d'envoyer le brouillon du système externe »

#### **Changements concernant l'historique d'audit :**

L'historique d'audit du document indiquera : L'envoi de ce manuscrit a été réalisé par les fonctions « Intégration des envois .».

-----------------------------------------------------------------------------------------------------------------------------------

## **8. Corrections de défauts notables et optimisations de fonctionnalités**

-----------------------------------------------------------------------------------------------------------------------------------

#### **Remarque :**

ScholarOne déploie généralement un certain nombre de correctifs entre deux versions afin que les utilisateurs bénéficient en permanence des améliorations de la plateforme. Un grand nombre d'améliorations sont gérées par des équipes internes dans le but d'optimiser les processus. Par conséquent, les flux de travail ne sont pas affectés. Si toutefois vous aviez des questions au sujet de ces changements, n'hésitez pas à contacter l'assistance.

#### **Les fichiers chargés dans un package ZIP à l'étape « Chargement du fichier » n'étaient PAS automatiquement vérifiés avant l'exportation**

• Les auteurs pouvaient charger un fichier zip en tant que document principal, mais celui n'était n'est pas automatiquement vérifié avant l'exportation. Ce problème est résolu.

#### **Boucle infinie observée lorsqu'un PDF était joint à la section « Notes des LC »**

• Un problème survenait lorsqu'un fichier PDF devant être évalué était joint. Le chargement du fichier tournait en boucle et l'évaluation n'était pas envoyée. Ce problème est résolu.

#### **Problèmes de préremplissage sur la plateforme ACS**

- Résolution d'un problème de préremplissage déclenché dans le processus Invité. Le manuscrit n'était plus joint à son ébauche.
- Résolution du problème d'écran grisé lorsque l'option « Ne pas utiliser le préremplissage » était sélectionnée.

#### **Problèmes liés à RightsLink**

- La section « Statut du manuscrit » affichait le statut « Acceptation de la maison d'édition » comme sélectionné, alors qu'aucune donnée n'existait dans la base de données. Ce problème est résolu.
- La copie d'un site ne transférait pas les valeurs de PAYMENT\_PARAMETER\_VALUE et les paiements ne s'affichaient pas. Ce problème est résolu.

#### **À propos de Clarivate**

Clarivate™ fournit des solutions permettant d'accélérer le cycle de vie de l'innovation, et est leader mondial à ce titre. Notre mission audacieuse est d'aider les clients à résoudre certains des problèmes mondiaux les plus complexes. Pour ce faire, nous fournissons des informations et insights exploitables qui réduisent le temps passé entre le lancement de nouvelles idées et les inventions révolutionnaires dans les domaines des sciences et de la propriété intellectuelle. Nous aidons les clients à découvrir, protéger et commercialiser leurs inventions à l'aide de nos solutions technologiques et avec abonnement fiables, associées à notre expertise approfondie du domaine. Pour plus d'informations, rendez-vous sur **[clarivate.com](http://clarivate.com/)**.

Contactez nos experts dès aujourd'hui :

#### **(+1) 215 386 0100 (États-Unis) (+44) (0) 20 7433 4000 (Europe)**

#### **[clarivate.com](http://clarivate.com/)**

© 2022 Clarivate. Clarivate et son logo, ainsi que toutes les marques mentionnées dans ce document sont des marques commerciales appartenant à leurs propriétaires respectifs et exploitées sous licence.